# Madeley Academy IT Services Remote Access Guide

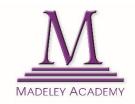

In order to aid your remote working, we have put together some useful information in regards to accessing our IT Systems remotely.

If you require support with any IT issues, please follow the usual process by logging a call by emailing <a href="mailto:ithelpdesk@madeleyacademy.com">ithelpdesk@madeleyacademy.com</a>. If an issue is urgent and preventing you from working completely, please contact Steve on 07850 693379.

Your username and password for all of the following services are the same as your usual Windows Credentials that you log in with at MA.

# **Accessing Emails Remotely**

https://mobile.madeleyacademy.com

# **Accessing Files Remotely**

https://vpn.madeleyacademy.com

This will allow you to download resources from your User Area (U:) and the Shared Drive (T:) to your local machine to work on.

# **Accessing Bromcom Remotely**

http://bromcom.madeleyacademy.com/nucleus/framework/login.aspx

# **Accessing Planet eStream Remotely**

http://estream.madeleyacademy.com

### **Remote Desktop**

https://vdi.madeleyacademy.com/

This allows you to log on to a PC through your browser as if you were working on site. Follow the link and click 'VMware Horizon HTML Access'

Please note, this is restricted to Staff only and we only have 10 consecutive licenses. Use this service sparingly and log off when you no longer require your session